## **Sibelius Guidesheet 3: Create a chord study worksheet for students with answer guide**

June 8, 2009 (Sibelius 4, 5, or 6)

**Task**: Using the Sibelius "worksheet" creator or wizard, create a study sheet for your students on chord recognition. Generate an answer guide for you as well.

**Resources**: Sibelius software with its built-in worksheet templates. Completed worksheets are available for inspection with files "ChordWorksheet\_Student.sib" and "ChordWorksheet\_Answers.sib".

- 1. Engage the Worksheet Creator. Run Sibelius and select File > Creator.
- 2. Set your first screen of options to match below. Note that you can go to the sibeliuseducation.com website to either share your worksheets or borrow some from other educators.

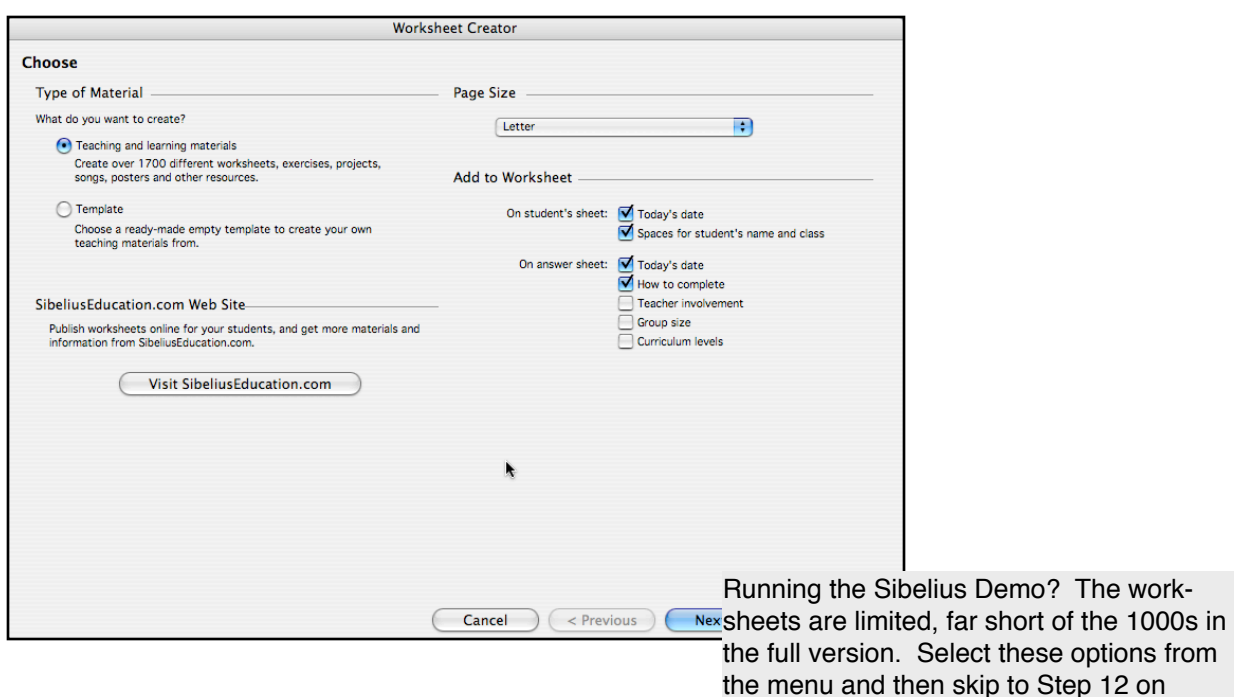

3. For the next screen, choose:

"Name Tonics for Major & Minor Scales" Press NEXT

Page 2.

Size of Group as "Any" and How to Use as "Paper" Then press NEXT. You will see a prompt "finding materials" as it searches its database of materials.

- 4. Now choose "01 Elements of Music" (press NEXT) and then "06 Scales & Key Signatures," NEXT. It takes Sibelius a little time to search its database of worksheets; be patient here.
- 5. Choose "02 Key Signatures" then NEXT *(while here, examine the rich menu of choices to return to later for more worksheet projects!)*
- 6. Choose "01 Name Tonics for Key Signatures" and press NEXT

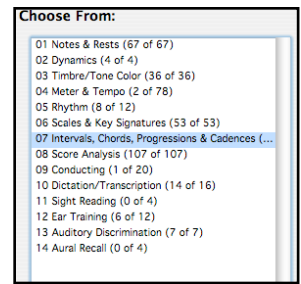

7. Choose "03 Up to 3 Flats & Sharps." Check that we want an answer sheet. Notices the background information given on the exercise. We are almost done

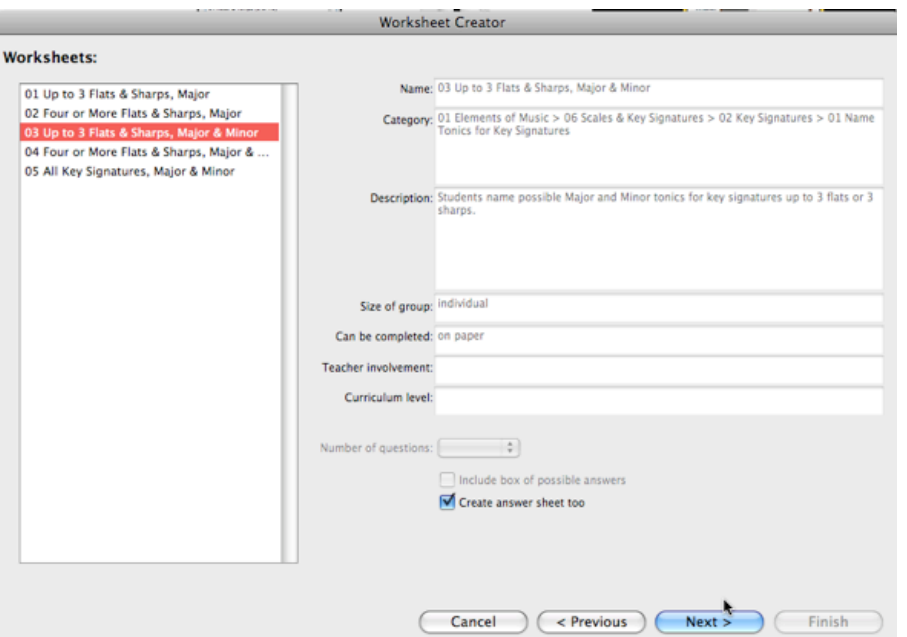

- 8. You now get a Preview. If there is anything you want to change, use the Previous button to navigate back and change your options. When you are satisfied, click on the FINISH button.
- 9. Sibelius has created two documents for you: a sheet to give your students and (2) an answer sheet for you to use in grading the worksheet. These are Sibelius music notation documents so you can edit and alter these in any way you wish. PROJECT COMPLETED! Go back and try some more!

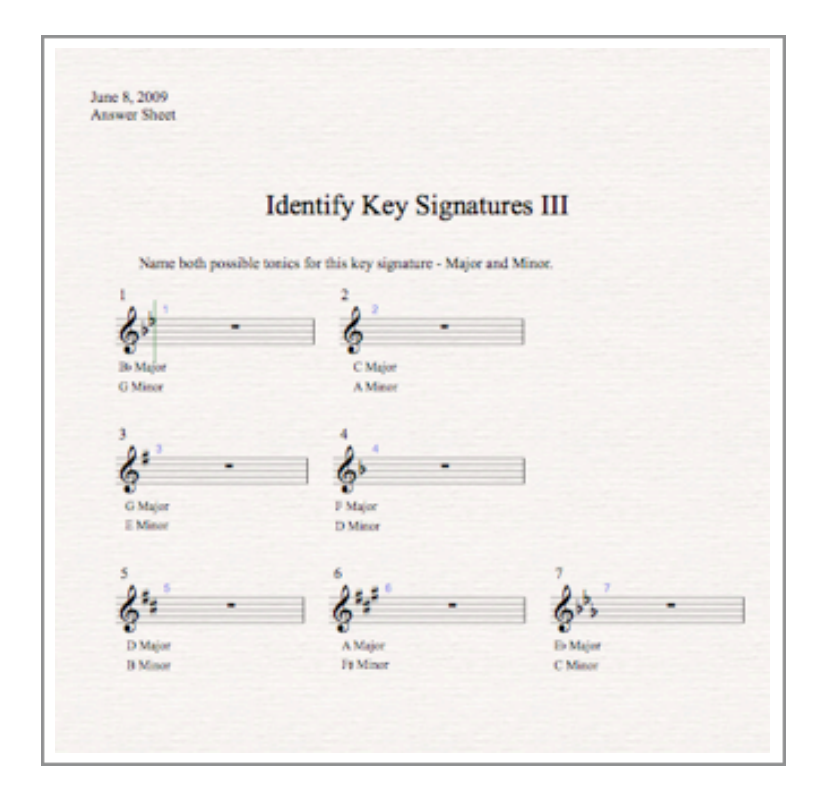